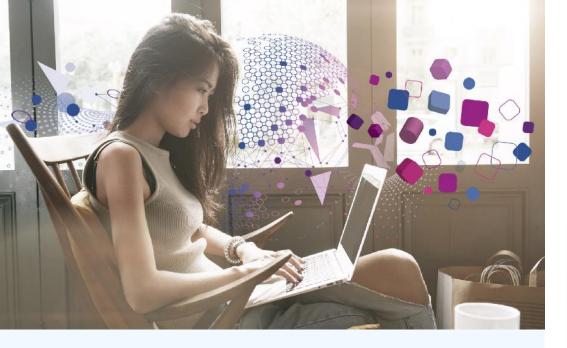

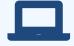

#### Visit www.experianverify.com

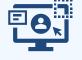

## Login under "**I am an Employee**" with your credentials.

First time visitors click the registration link to access. Your Employer Access Code is: **3ABC1256** 

### **Tools Available:**

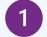

#### Reports

View your employment verification report.

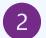

#### Letters

Generate personalized employment letters provided by your employer.

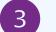

#### History

See verifiers who have requested your information.

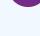

#### Privacy

Enable system notifications and place a security freeze on access to your information.

# Employee Portal Quick Reference Guide

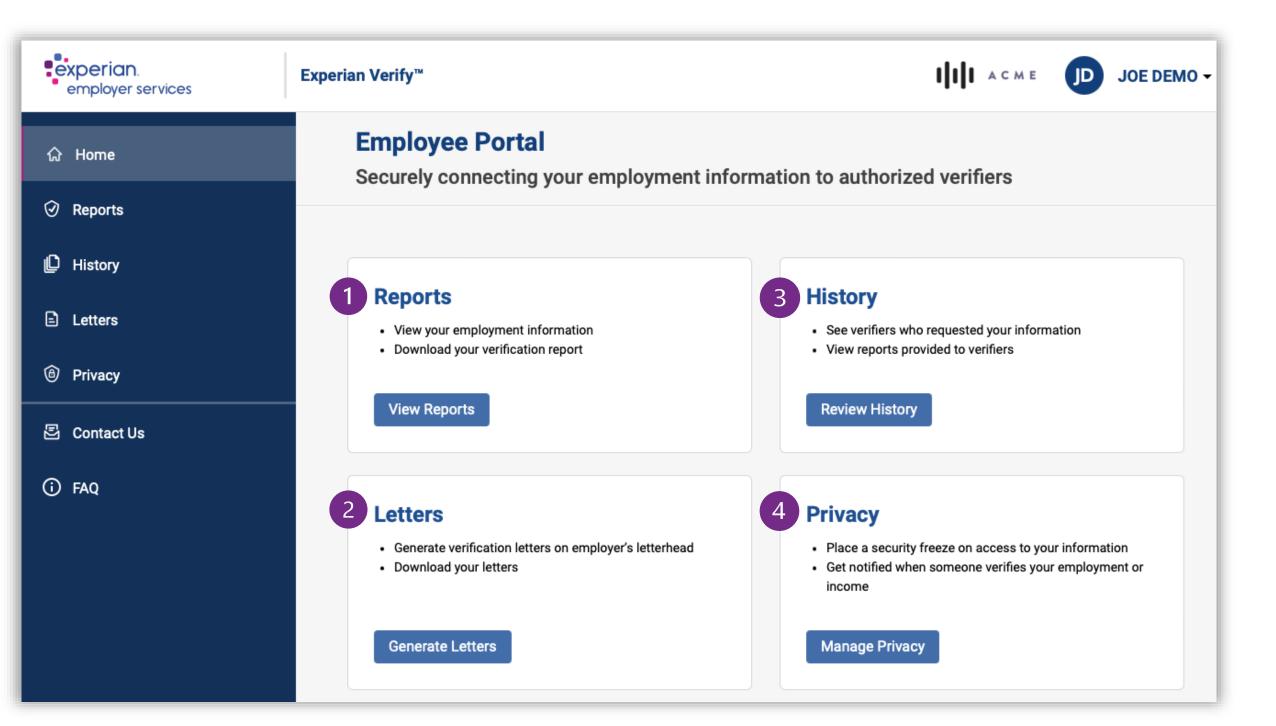

www.experianverify.com | 404-382-5400

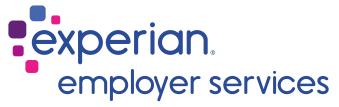

## verify.support@experian.com